# **IMPLEMENTACIÓN DEL MÓDULO DE TRATAMIENTO DE DATOS RASTER EN EL ENTORNO GVSIG**

J. González-Piqueras (\*), D. Guerrero (\*\*), A. Muñoz (\*\*) y A. Quintanilla (\*).

*\*Grupo de Teledetección y SIG-IDR. Universidad de Castilla-La Mancha. 02071 Campus de Albacete, Albacete. Jose.Gonzalez@uclm.es \*\*UNIMEDIA S.L. Parque Científico y Tecnológico de Albacete. Paseo de la Innovación, 1. 02006 Albacete.* 

#### **RESUMEN**

Actualmente resultan de gran interés las herramientas que permitan el uso integrado de datos raster y vectorial. El entorno gvSIG (www.gvsig.gva.es) es una herramienta de código abierto para la visualización y análisis de información geográfica cada vez más demandada por usuarios en el entorno docente, empresarial, administración local y entidades a nivel internacional.

Dentro de una comunidad de desarrolladores de software dinámica y potenciado por la Consellería de Infraestructuras y Transporte de la Generalitat Valenciana, se ha implementado un módulo de tratamiento de datos raster que incluye las funcionalidades destacadas de álgebra de bandas, cálculo de componentes principales, algoritmos de clasificación (supervisada, no supervisada y clasificador experto), fusión de bandas, georreferenciación de imágenes o creación de mosaicos. Dichas funcionalidades, añadidas a las básicas de tratamiento digital de imágenes, ya incorporadas en la extensión piloto raster, junto a un amplio abanico de extensiones, hacen de este entorno un espacio de trabajo atractivo y con grandes posibilidades en el uso combinado de información vectorial y raster en el ámbito del código abierto.

Con esta comunicación se pretende mostrar algunas de las funcionalidades ya implementadas en el proyecto gvSIG que son básicas para el procesado de imágenes en Teledetección.

#### **ABSTRACT**

Nowadays, the tools that allow the integrated use of raster and vector data are of great interest. The software gvSIG is a desktop application (www.gvsig.gva.es) under open source providing the tools for accessing to geographical data for the visualization and analysis demanded in education, private projects, administration and international institutions.

Developed by a dynamic development software community and powered by the Consellería d'Infrastructures I Transport in the Generalitat Valenciana, it was implemented the module for accessing and analyzing the raster data, including the basics of band math, principal component analysis, classification algorithms (supervised, nonsupervised and expert classification), band fusion, georreferencing or mosaicking images. Such functionalities, added to the basics for the digital image processing included into the previously published raster pilot, complemented by a large number of extensions, becomes into an attractive work environment with possibilities for the integrated use of vector and raster data under open source.

This work shows the implemented tools into the gvSIG application broadly used in remote sensing for the digital image processing.

**Palabras clave**: código libre, datos raster, SIG, gvSIG.

#### **INTRODUCCIÓN.**

El uso y desarrollo de herramientas de software libre o código abierto que son programas ofrecidos con total libertad de modificación, uso o distribución bajo la regla implícita de no modificar dichas libertades hacia el futuro (OSI-Board 2006), está hoy en día fuera de duda. Este espíritu está implantado en el mundo de la Teledetección con varias plataformas que desarrollan iniciativas para el

desarrollo de herramientas geoespaciales bajo licencia de código abierto (OSG-Foundation 2009). Según esta filosofía, en 2004 de la mano de la Consellería d'Infrastructures i Transports nace gvSIG (gvSIG 2009) bajo las características de ser portable (está programado en Java), modular, de código abierto, sin licencias, interoperable con otras plataformas (accede a datos de Arcview, AutoCAD o Microstation) y sujeto a estándares (bajo las normas del OSG Consortium).

gvSIG es una herramienta orientada al manejo de la información multiplataforma (disponible para LINUX, Windows y MacOS) y caracterizada por incorporar un entorno amigable (traducido a trece idiomas) que permite acceder a datos tanto vectorial como raster (Figura 1). Como entorno de sistemas de información geográfica (SIG) incorpora las herramientas comunes de carga de datos, navegación, manejo de información alfanumérica, cartografía temática, herramientas de geoproceso y de CAD avanzadas.

Un elemento destacado en el entorno gvSIG es la integración de datos raster y vector de forma intuitiva y a nivel profesional. Bajo este objetivo se ha desarrollado una funcionalidad que permita acceder a un importante abanico de formatos raster, con herramientas de edición y tratamiento de imágenes, que incluya algunas de las aplicaciones más extendidas en Teledetección. Inicialmente, se ofrece a la comunidad de usuarios e investigadores en el mundo de Teledetección y los sistemas de información geográfica una funcionalidad que es el núcleo de lo que se irá desarrollando en el futuro.

## **DESARROLLO Y ALGORITMOS**

La funcionalidad raster está orientada tanto a usuarios de Teledetección como a profesionales de SIG. Para ilustrar las capacidades de esta herramienta, en este trabajo se destacan cuatro categorías dentro de esta funcionalidad, funciones básicas, tratamiento digital de imágenes, análisis espacial y análisis espectral.

#### Funciones Básicas

El módulo raster permite al usuario acceder a los formatos ofrecidos por el software profesional y científico (ENVI, Grass, Ilwis, PCI Geomatics, PC ráster, Erdas, ESRI Binary Grid) así como a una tabla de estándares raster ofrecidos por los distintos sensores remotos. Incluye un módulo de importación y exportación de formatos, generación de pirámides, geolocalización, transparencias en la imagen, recorte de bandas y de datos, realce radiométrico, operaciones entre bandas, permite exportar una vista a formato raster e incorpora una herramienta para la edición de regiones de interés (ROI).

### Tratamiento Digital de Imágenes

Como elemento de base sobre los datos raster permite extraer el histograma de la imagen, y aplicar las transformaciones sobre el mismo, así como sus estadísticas (máximo, mínimo, media, desviación estándar, matriz de covarianza, matriz de correlación, autovalores y autovectores de la imagen). Dentro de esta funcionalidad vienen implementados el cálculo de varios índices de vegetación más utilizados como RVI, NDVI, PVI o TVI.

Las herramientas de fusión permiten combinar información espectral con información de mayor resolución espacial, se ha implementado el algoritmo *à trous* (Núñez et al. 1999).

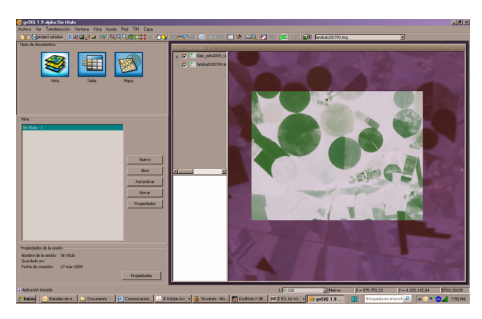

**Figura 1**.-Muestra del entorno de trabajo en gvSIG 1.9 alpha con datos raster desplegados a distinta resolución espacial y con transparencia.

La creación de una única imagen a partir de un mosaico de varias se hace a través de la combinación de distintos procesos: correspondencia de histogramas, y atenuamiento en la zona de solape. Ambos procesos pueden aplicarse de forma conjunta o por separado al mosaico de imágenes. La correspondencia de histogramas se hace a través del histograma de valores acumulados entre dos o más imágenes, adoptando uno de ellos como referencia.

De forma complementaria o independiente, las zonas de intersección entre las imágenes pueden tratarse a través de un atenuamiento entre bordes o utilizando líneas de sutura (carreteras, ríos, etc…) (ver ejemplo en Figura 2).

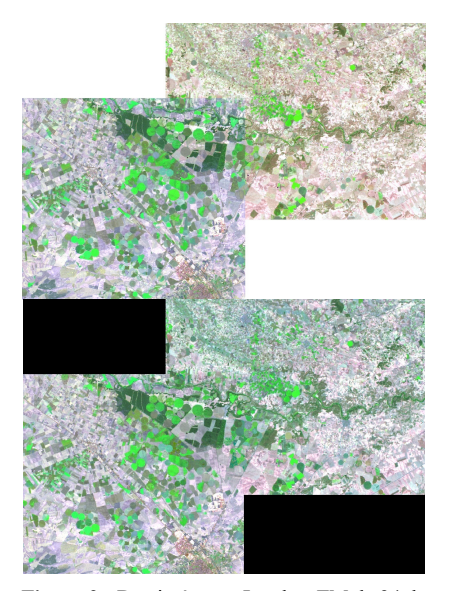

**Figura 2.-** Dos imágenes Landsat TM de 24 de Junio y 3 de Julio del año 2007 (superior), junto al mosaico resultante aplicando correspondencia de histogramas y suavizado de bordes (inferior).

#### Análisis Espacial

Añadido a las herramientas de análisis espacial sobre datos vectoriales, esta implementada la herramienta de georreferenciación de datos raster que permite rectificar y proyectar una imagen respecto a otra o respecto a unos puntos con unas coordenadas dadas. Para ello se dispone del interfaz para localizar los puntos de control, donde se visualiza de forma inicial un primer cálculo y test de la transformación. La transformación para convertir las coordenadas de la imagen original a la imagen rectificada puede ser lineal, de orden dos u orden n. El test de la transformación indica el error mínimo cuadrático medio (RMS) de los puntos de control seleccionados (Ton and Jain 1989). El remuestreo para obtener el pixel en la imagen resultante se puede hacer por vecino más próximo, interpolación bilineal o convolución cúbica. Este algoritmo es ampliamente usado en el software de teledetección.

Además de las estadísticas espaciales el sistema permite elaborar perfiles a lo largo de una trayectoria dentro de la imagen. Así como aplicar el uso de máscaras a partir de un fichero vectorial obtenido desde una capa o desde las regiones de interés (ROI).

### Análisis Espectral

La información espectral contenida en la imagen se puede visualizar a través de una herramienta de gvSIG orientada a desplegar la signatura espectral de la imagen. Asimismo, se incluye una funcionalidad para hacer análisis de dispersión y correlación entre bandas. Generalmente se piensa que el aumento de bandas en una imagen aumenta la información contenida en la misma y esta hipótesis no siempre es cierta. La transformación de componentes principales permite definir unos vectores característicos multivariantes en un espacio característico donde la información está decorrelacionada. En gvSIG se hace el cálculo de componentes principales a partir de los autovalores de la matriz de covarianza para calcular los autovectores y determinar las componentes principales (*CP*):

$$
CP_1 = \overline{Y}_1^T \cdot \overline{X} = y_{11} \cdot ND_1 + y_{12} \cdot ND_2 + ... + y_{1l} \cdot ND_l
$$
  
...

$$
CP_l = \overline{Y}_l^T \cdot \overline{X} = y_{l1} \cdot ND_1 + y_{l2} \cdot ND_2 + \dots + y_{ll} \cdot ND_l
$$

Siendo el vector 
$$
\vec{Y}_i = (y_{i1}, y_{i2}, ..., y_{i l})
$$
el

autovector y *NDi* el nivel digital de la imagen en la banda  $(i=1,...l)$  (Richards and Jia 2006).

La transformación Tasseled Cap transforma las bandas originales en unas nuevas definidas por unos ejes ortogonales a partir de suelos, vegetación sana y senescente (Crist and Cicone 1984b). Están implementadas las transformaciones para el sensor MSS (Kauth and Thomas 1976), para el sensor TM (Crist and Cicone 1984a), y el sensor ETM+ (Huang et al. 2002).

Un elemento destacado en gvSIG es el módulo de clasificación. Esta operación se puede hacer a través de una clasificación supervisada donde en la primera parte del proceso es necesario introducir las zonas de entrenamiento que viene integrada con la herramienta de ROI (*regions of interest*). El algoritmo de clasificación puede ser por mínima distancia y máxima probabilidad (Mather 2006). Cuando no se dispone de información de campo o de zonas de entrenamiento, el módulo ofrece la herramienta de clasificación no supervisada a través del algoritmo *isodata* (Tou and González 1974). El tercer algoritmo de clasificación denominado experto introduce una estructura ramificada (árbol de decisión) donde el usuario va introduciendo las condiciones en cada uno de los módulos para generar las clases.

### **ANÁLISIS DE LA FUNCIONALIDAD**

El proyecto gvSIG mantiene un continuo proceso de testeo en el que están implicados un grupo de "testers" o usuarios pilotos y los desarrolladores de los distintos grupos de trabajo. Una parte importante en el proceso de testeo y estabilización la desempeña la comunidad de usuarios que, a través de las diferentes listas de correo de gvSIG pueden comunicar sus sugerencias y los errores detectados tanto en las versiones consideradas estables como en las destinadas precisamente a esta evaluación por parte de la comunidad (como es el caso de la actual 1.9 alpha). El desarrollo de las herramientas de teledetección, las de tratamiento de imágenes y la arquitectura de gestión de datos y procesos raster que da soporte a estas, se ha incluido dentro del plan de publicación de la versión 2.0 de gvSIG. Esta versión incluye significativos tanto en nuevas funcionalidades como en la arquitectura general de la aplicación, por lo que está siendo sometida a un intenso proceso de testeo y estabilización. La publicación de una versión estable de la funcionalidad de teledetección está por tanto condicionada a la publicación la mencionada versión 2.0 de gvSIG.

Además de las herramientas genéricas de tratamiento de imágenes y las específicas de teledetección, el proyecto aporta una arquitectura de gestión de datos y procesos raster de gran aceptación utilizada por los desarrolladores como marco de trabajo para la implementación de nuevos algoritmos de análisis. Esta arquitectura hace transparente al desarrollador el manejo de los distintos formatos raster soportados y la gestión de memoria en el acceso a los datos, aportando además un modelo para la creación de procesos de análisis raster.

### **CONCLUSIONES**

gvSIG es una aplicación diseñada para incorporar, manejar, analizar y desarrollar cualquier tipo de información geográfica. Con la funcionalidad raster que incorpora las herramientas más utilizadas en teledetección, se amplía el horizonte de aplicaciones que exijan del análisis de imágenes de sensores remotos y su integración en un SIG. Es esperable que bajo la filosofía de código abierto sean los usuarios y no sólo los desarrolladores de esta primera versión quienes incorporen nuevas herramientas de tratamiento de datos raster.

### **BIBLIOGRAFÍA**

Crist, E.P., & Cicone, R.C. 1984a. Application of the Tasseled Cap Concept to Simulated Thematic Mapper Data. *Photogrammetric Engineering and Remote Sensing, 50*, 343-352.

Crist, E.P., & Cicone, R.C. 1984b. A Physically-Based Transformation of Thematic Mapper Data-The TM TasseledCap. *IEEE Transactions on Geoscience and Remote Sensing, GE-22*, 256-263.

gvSIG 2009. gvSIG., URL:www.gvsig.gva.es

Huang, C., Wylie, B., Homer, C., Yang, L., & Zylstra, G. 2002. Derivation of a Tasseled Cap transformation based on Landsat 7 at-satellite. *International J. of Remote Sensing, 23*, 1741-1748.

Kauth, R.J., & Thomas, G.S. 1976. The Tasseled Cap-A Graphic Description of the Spectral-Temporal Developmentof Agricultural Crops as Seen by Landsat. In, *Proceedings LARS 1976 Symposium on Machine Processsing Remotely Sensed Data*: Purdue University.

Mather, P.M. 2006. *Computer processing of remotely-sensed images. An introduction*: John Wiley & Sons.

Núñez, J., Otazu, X., Fors, O., Palá, V., & Arbiol, R. 1999. Multiresolution-based image fusion with additive wavelet decomposition. *IEEE Transactions on Geoscience and Remote Sensing, 37*, 1204-1211.

OSG-Foundation 2009. URL: www.osgeo.org

OSI-Board 2006. URL:www.opensource.org

Richards, J.A., & Jia, X. 2006. *Remote Sensing Digital Image Analysis. An Introduction*: Springer

Ton, J., & Jain, A.K. 1989. Registering Lansat images by point matching. In, *IEEE Transactions on Geoscience and Remote Sensing* (pp. 642-651).

Tou, J.T., & Gonzalez, R.C. 1974. *Pattern recognition principles*. Reading, Massachusets: Addison-Wesley Publishing Company.

### **AGRADECIMIENTOS**

A la Consellería d'Infrastuctures i Transports de la Generalitat Valenciana por dar soporte al desarrollo de la funcionalidad raster.